## *C'est maintenant possible avec votre mobile !*

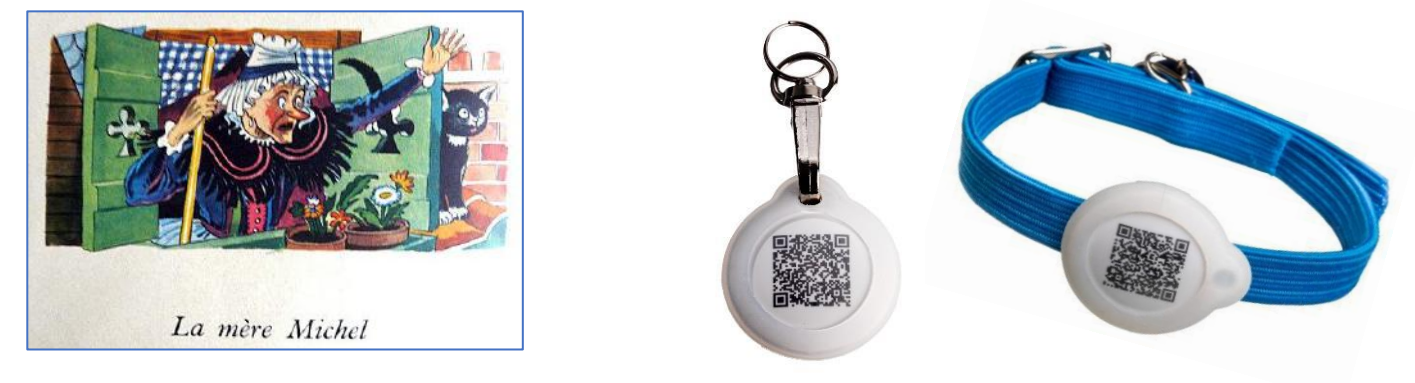

*Avec « GoBack » la mère Michel n'aurait pas perdu son chat…*

#### **Vérifier la présence de votre chat ou de votre chien dans un rayon de 30/80m Lire le numéro de la « puce » d'un animal à 50m et plus Connaître la base de données où est enregistré un animal trouvé Entrer en contact avec le propriétaire ou le vétérinaire d'un animal trouvé… C'est maintenant possible avec votre mobile !**

La médaille électronique « GoBack BT », associée au programme gratuit «GoBack Medals» disponible sur Play Store (Android) ou App Store (iOS) a été conçue pour être attachée à un collier de chien ou de chat.

Vous souhaitez savoir où est votre chat ou votre chien ? Est-il à proximité ? La médaille vous informe de sa présence sur votre téléphone et vous donne approximativement la distance qui vous sépare de votre compagnon.

Sans cette médaille la lecture de la « puce » n'est actuellement possible que par un vétérinaire. Avec le programme «GoBack Medals» vous lirez la « puce » en utilisant votre téléphone même si l'animal se trouve à 30m voire plus loin en terrain découvert.

Si le propriétaire a choisi de personnaliser et d'enregistrer la médaille dans la base de donnée « portal.goback.eu », la personne qui rencontrera l'animal égaré pourra immédiatement envoyer un message au propriétaire.

L'inscription dans la base de données « portal.goback.eu » est gratuite. Elle permet :

- à la personne qui a trouvé un animal d'entrer en contact avec le propriétaire ou le vétérinaire traitant.

- au propriétaire qui a perdu un animal de le déclarer sur le site « portal.goback.eu ».

Ce service est gratuit.

La médaille « GoBack BT » a un diamètre de 25mm, 6mm d'épaisseur et pèse seulement 6gr.

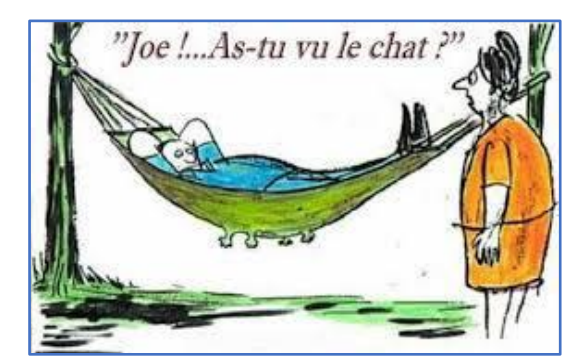

*ATRIA TRADING SAS RC 830 441 796 Versailles 26 rue du Chemin Vert 78610 Le Perray en Yveline*

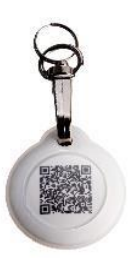

« Médaille GoBack »

**Pour Operating System Android et iOS**

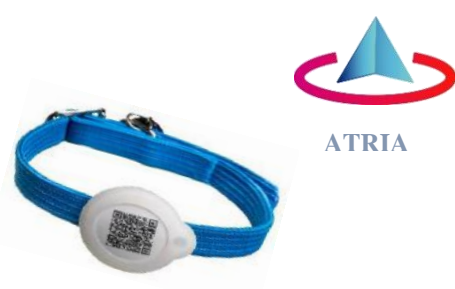

*Pour chien*

*Pour chat et petit chien*

### **Contrôler la présence de votre chat ou de votre chien dans un rayon de 30/80m Lire le numéro de la « puce » d'un animal à 30/80m Connaitre la base de données où est enregistré un animal trouvé Entrer en contact avec le propriétaire ou le vétérinaire d'un animal trouvé… C'est maintenant possible avec votre mobile !**

La médaille « GoBack BT », associée au programme gratuit « GoBack Medals » disponible sur Play Store (Android) et App Store (iOS) a été conçue pour être attachée à un collier de chien ou de chat. Elle offre aux propriétaires une multitude de services.

Si vous avez chargé dans votre téléphone le programme « GoBack Medals » vous disposerez des fonctions suivantes :

#### *Fonction de détection*

Vous souhaitez savoir où est votre chat ou votre chien ? Est-il à proximité ? La médaille vous informe de sa présence sur votre téléphone et vous donne approximativement la distance qui vous sépare de votre compagnon.

#### *Fonction lecture du transpondeur (puce)*

Selon la loi, dans la majorité des pays, tous les chiens et chats doivent être identifiés par une « puce » électronique. La lecture des données de la « puce » n'est actuellement possible que par un lecteur dit « RFID » et nécessite de s'approcher à une dizaine de centimètres de l'animal.

**La médaille « GoBack BT » permet la lecture de ce numéro en utilisant votre téléphone, même si l'animal se trouve à 30m, voire plus en terrain découvert.**

#### *Fonction d'identification et contact immédiat avec le propriétaire d'un animal perdu*

Si le propriétaire de l'animal a personnalisé et enregistré la médaille sur la base de données « portal.goback.eu », la personne qui rencontrera l'animal, pourra connaître **à distance** le numéro du transpondeur injecté à l'animal et être informé si celui-ci a été déclaré perdu. Il pourra immédiatement contacter le propriétaire ou le vétérinaire en lui envoyant un mail.

Si vous ne disposez pas encore du programme « GoBack Medals » dans votre téléphone vous pourrez utiliser le programme standard de lecture de QR code de votre téléphone pour flasher la médaille. Vous recevrez immédiatement le statut de l'animal, actif \* ou perdu et vous pourrez envoyer un message au propriétaire ou au vétérinaire.

La médaille « GoBack BT » a un diamètre de 25mm, 6mm d'épaisseur et pèse seulement 6gr.

Le programme applicatif sur mobile Android ou iOS est gratuit et nécessite deux minutes pour son installation sur votre téléphone.

La médaille est fournie avec deux protections en silicone. L'une se fixe directement sur le collier (chat et petit chien), l'autre est munie d'un anneau et d'un émerillon pour la sécurité de l'animal.

La médaille est étanche au ruissellement. Il est néanmoins conseillé d'utiliser la protection silicone.

#### **\* Il se peut que l'animal se soit échappé et que le maître ne l'a pas encore déclaré perdu. Le programme « GoBack Medals » est disponible gratuitement sur Play Store et App Store.**

#### **Produit breveté**

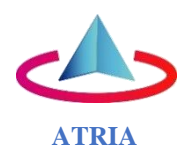

# Préambule

## **Les fonctionnalités offertes par les médailles et le programme « GoBack » :**

Il existe deux types de médailles « GoBack » qui permettent de récupérer des informations sur un animal trouvé, sur son propriétaire et/ou son vétérinaire, au moyen d'un téléphone mobile.

- La médaille simple QR code « Goback » qui est remise avec chaque « puce » achetée. Sa lecture nécessite d'attraper l'animal afin de pouvoir lire le QR code.
- La médaille électronique Bluetooth « Goback **BT** ».

Elle permet de vérifier **à distance** la présence d'un animal (de 30 à 80m), de connaître le numéro de sa « puce », d'obtenir les informations sur le statut de l'animal ainsi que les coordonnées du propriétaire ou du vétérinaire traitant.

### *Premier cas* **: vous avez installé le logiciel « Goback Medals » sur votre téléphone et vous disposez d'un réseau téléphonique ou du WiFi :**

#### **Vous pouvez :**

- *- Détecter à distance avec votre téléphone un animal porteur de la médaille « GoBack BT » :*
- *en appartement à environ 20/40m*
- *à l'extérieur en champs libres jusqu'à 80m suivant l'environnement*
- *- Lire à distance le numéro de la « puce » injectée à l'animal.*
- *- Être informé à distance sur le statut de l'animal enregistré dans la base de données européenne « portal.goback.eu », animal connu ou déclaré « Perdu ». Être informé à distance des coordonnées du vétérinaire traitant. Envoyer un mail au propriétaire de l'animal.*

## *Deuxième cas* **: vous avez installé le logiciel « Goback Medals» sur votre téléphone et vous avez attrapé l'animal qui est porteur d'une médaille électronique « GoBack BT » mais vous n'avez ni réseau, ni WiFi disponible :**

*Vous avez accès aux informations concernant l'animal et son propriétaire en lisant le contenu de la médaille après l'avoir activée en effectuant deux pressions rapides sur celle-ci, entre pouce et index.*

### *Troisième cas* **: vous n'avez pas le logiciel « GoBack Medals » sur votre téléphone mais vous disposez d'un réseau de téléphonie mobile ou du WiFi :**

Presque tous les téléphones maintenant disposent d'un lecteur de QR code souvent intégré à l'appareil photo. Il suffit donc de lire le QR code de **n'importe quelle médaille rencontrée** et vous serez automatiquement connecté à la base de données « Goback.eu ». Vous pourrez alors récupérer les mêmes informations que dans le premier cas sous réserve que la médaille ait été au préalable enregistrée dans la base « portal.goback.eu ». Cet enregistrement est gratuit.

La société ATRIA se réserve le droit d'apporter des améliorations à ses produits sans préavis.

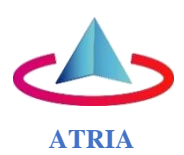

# Sommaire

## **Chapitre I - A la découverte des médailles « GoBack BT »**

 $\Rightarrow$ Découverte d'une médaille « Goback BT ».

 $\Rightarrow$ Statut d'une médaille, animal déclaré perdu par son propriétaire.

Comment accéder aux données enregistrées dans la mémoire de la médaille.

### **Chapitre II - Activation et programmation de la médaille**

 $\Rightarrow$ Activation de la médaille « GoBack BT ».

 $\Rightarrow$  Comment programmer une médaille « GoBack BT ».

⇒Enregistrement d'une médaille dans la base de données « portal.goback.eu ».

## **Chapitre III - Remplacement de la pile bouton de la médaille « GoBack BT»**

## **Chapitre IV - FAQ : Vous ne parvenez pas à programmer la médaille !**

## **Chapitre V - Guide rapide de programmation de la médaille « GoBack BT»**

Contrôler ou modifier les informations enregistrées dans la mémoire de la médaille

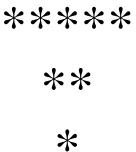

**ATRIA TRADING SAS** 26 rue du Chemin Vert - 78610 Le Perray en Yvelines RCS : 830 44179600018 Email : [atcontact@atria-trading.fr](mailto:atcontact@atria-trading.fr) Tel 33 1 34 61 89 80

## **Le programme gratuit « GoBack Medals » pour iOS Apple**

#### Matériel nécessaire :

- Téléphone/tablette Apple disposant de Bluetooth, de la localisation GPS et de l'utilitaire AppStore. Il n'est pas nécessaire d'avoir un abonnement téléphonique pour utiliser « GoBack BT ». Disponible pour téléphones et tablettes utilisant l'operating system iOS.
- Au moins une médaille « GoBack BT».

Chargement du programme : se connecter à App Store et charger le programme « GoBack Medals». Au lancement du programme :

- si il n'y a pas de médaille « GoBack BT » activée à proximité du téléphone apparaît l'écran (Fig A)
- si il y a à proximité une ou des médailles « GoBack BT » activées, apparaissent les écrans (Fig B ou C)
- dans cet exemple (Fig C), trois médailles sont détectées

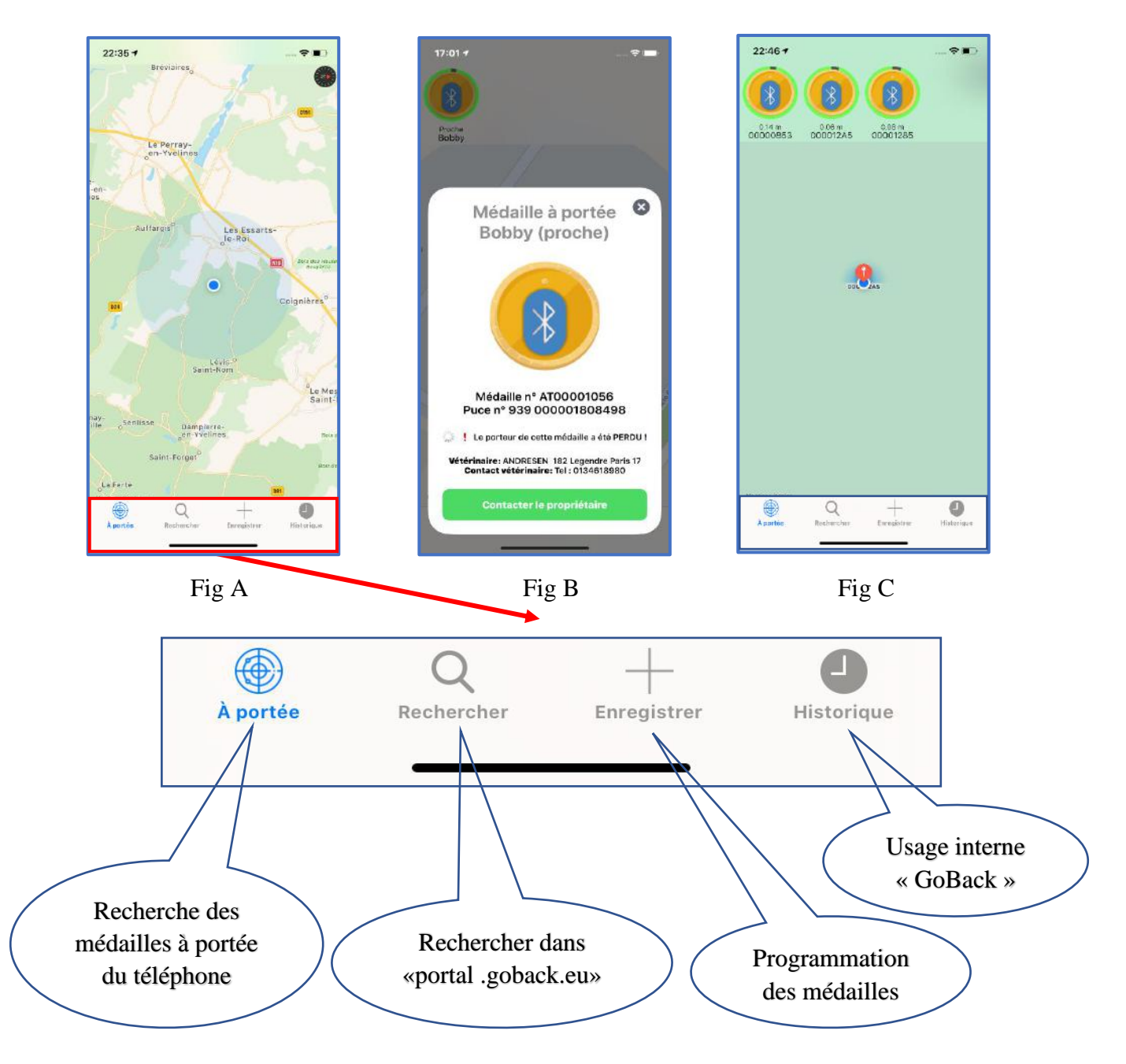

## **Chapitre I - A la Découverte des médailles « GoBack BT »**

## **Découverte d'une médaille**

Au lancement du programme, si il y a une médaille à portée du téléphone, celle-ci est immédiatement détectée (Fig 1).

Un message s'affiche sur l'écran du téléphone en même temps qu'est émis un signal sonore (Fig 2).

Si la médaille n'a pas été programmée, seul le numéro de la médaille est affiché. C'est le cas d'une médaille qui vient d'être achetée (Fig 2). L'identifiant de la « puce » ne contient que des zéros.

Si la médaille a été programmée, le numéro de la « puce » qui y est associée est affiché (Fig 3 et 4).

En cliquant sur l'icône de la médaille apparaît l'écran (Fig 4). Cet écran reste toujours accessible afin de pouvoir lire le numéro de la « puce » injectée à l'animal.

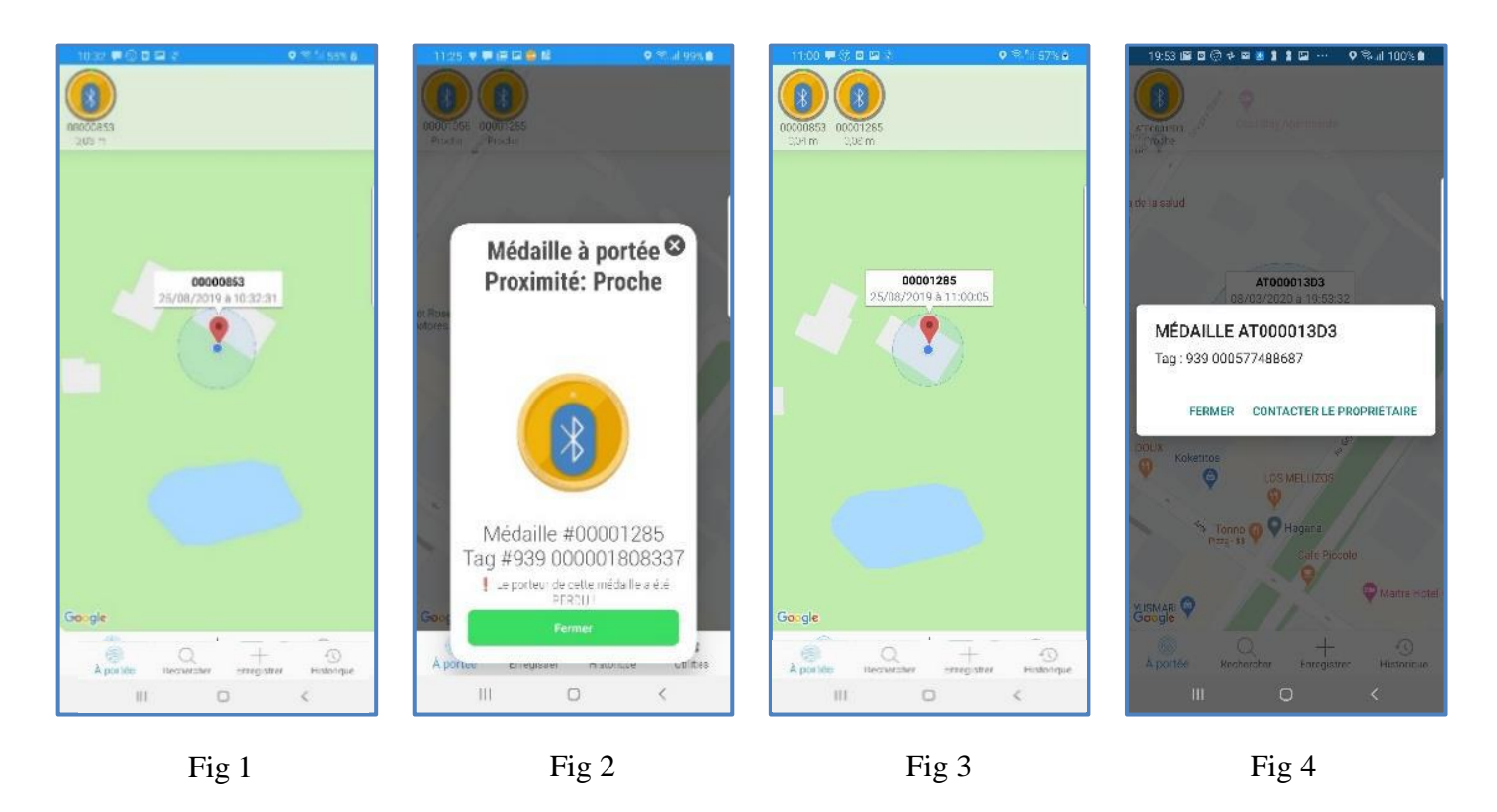

Ce message « Médaille à portée » disparaît après une vingtaine de secondes pour laisser place à l'écran qui donne la position de la (les) médaille(s) sur la carte.

La distance qui la sépare du téléphone est affichée sous l'icône de la médaille. Elle sert de référence mais reste **très approximative** car basée sur la puissance du signal reçu, celui-ci pouvant être considérablement atténué par un mur en béton armé par exemple.

Pour associer à cette médaille un numéro de « puce » il a été nécessaire de la personnaliser, c'est-à-dire, d'une part associer à son numéro, le numéro de la « puce » injectée à l'animal et, d'autre part, écrire des données complémentaires dans la médaille si le propriétaire de l'animal à fait ce choix.

La personnalisation est décrite au chapitre II « Procédure de programmation et Enregistrement des médailles ».

## **Statut d'une médaille, animal déclaré perdu par son propriétaire**

Lors de la détection d'une médaille, plusieurs cas peuvent se présenter : enregistrée dans la base de données « portal.goback.eu », qu'elle soit déclarée, ou non, perdue, apparaît en bas de l'écran un message indiquant l'état du porteur de cette médaille.

Il existe trois possibilités :

- « Médaille non déclarée », elle est inconnue (Fig1).
- « Médaille déclarée active » (Fig 2), éventuellement le porteur a été déclaré PERDU ! (Fig3) Le téléphone du vétérinaire est parfois communiqué ainsi qu'une photo.
- « Médaille déclarée mais pas de porteur enregistré dans la base de données » (Fig 4)

La connexion à une médaille **non programmée** rendue connectable fait apparaître l'écran suivant :

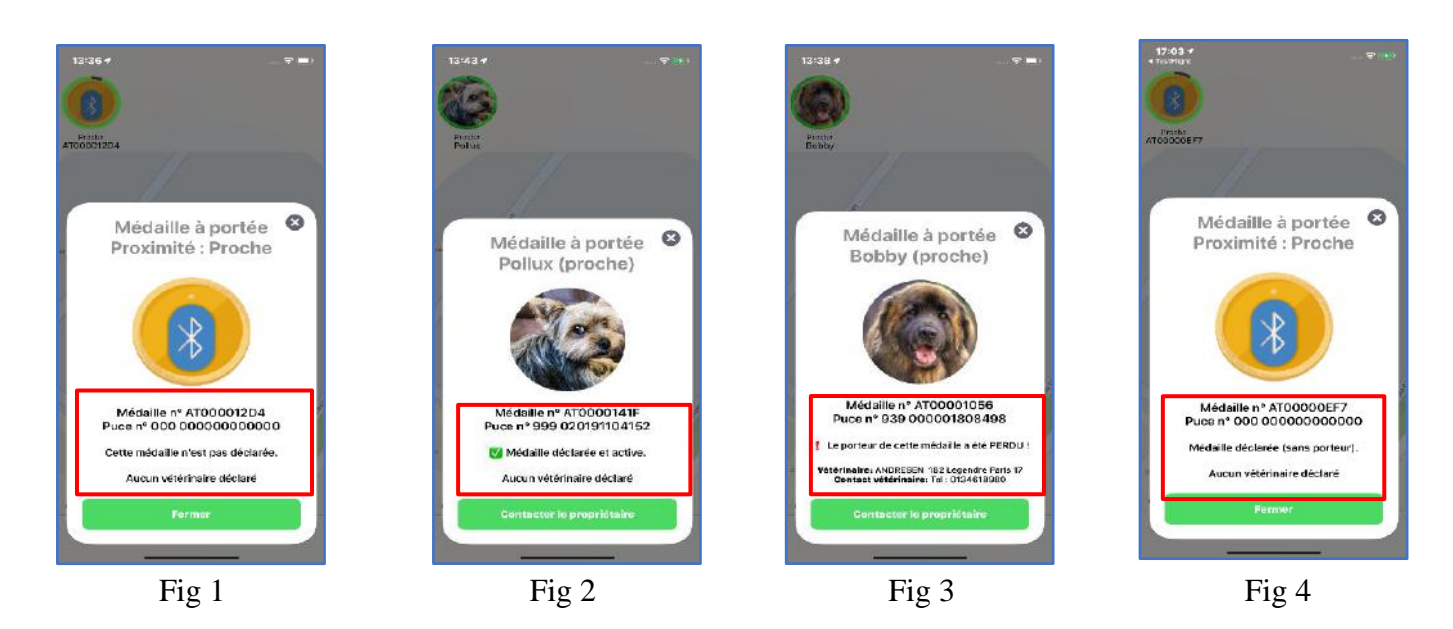

En sélectionnant l'icône d'une médaille déclarée active ou perdue, apparaîtra un message permettant de contacter le propriétaire et de lui envoyer un message via la base de données « portal.goback.eu ».

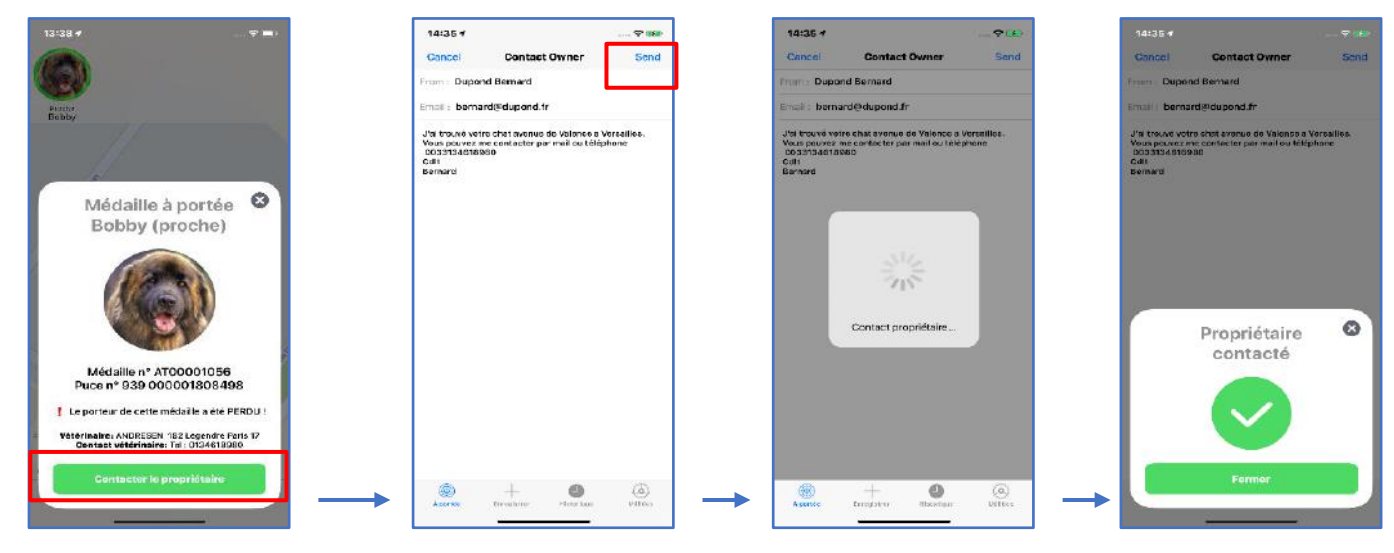

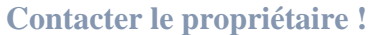

La connexion à la base de données « portal.goback.eu » est quasi instantanée, 2 à 3 secondes, à condition de disposer du réseau mobile ou d'une liaison WiFi.

## **Comment accéder aux données enregistrées dans la médaille**

Lors de la personnalisation de la médaille, le numéro de la « puce » a été associé au numéro de la médaille, mais il est possible que des informations supplémentaires aient aussi été enregistrées dans la mémoire de la médaille

Pour consulter ces informations il est nécessaire de rendre la médaille « connectable » en pressant celle-ci deux fois, brièvement, entre le pouce et l'index. Elle se met alors à clignoter pendant environ une minute.

Pendant toute la durée du clignotement la médaille peut être connectée à l'application afin de lire et éventuellement modifier les informations.

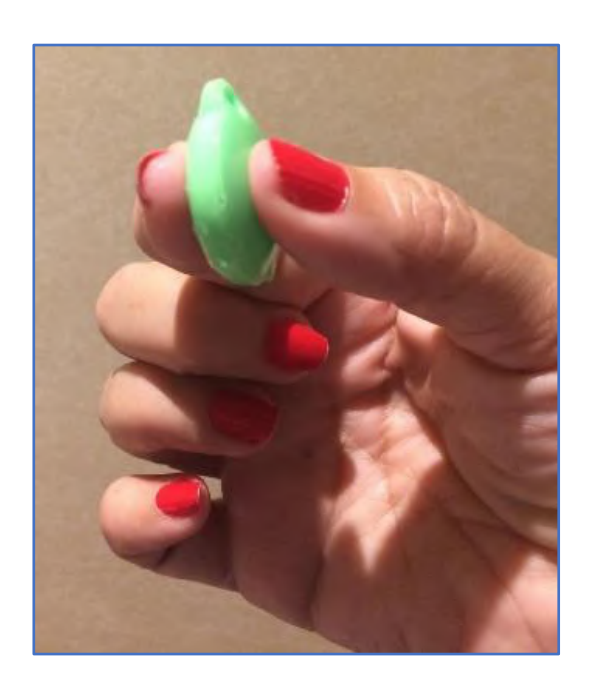

Fig 5a

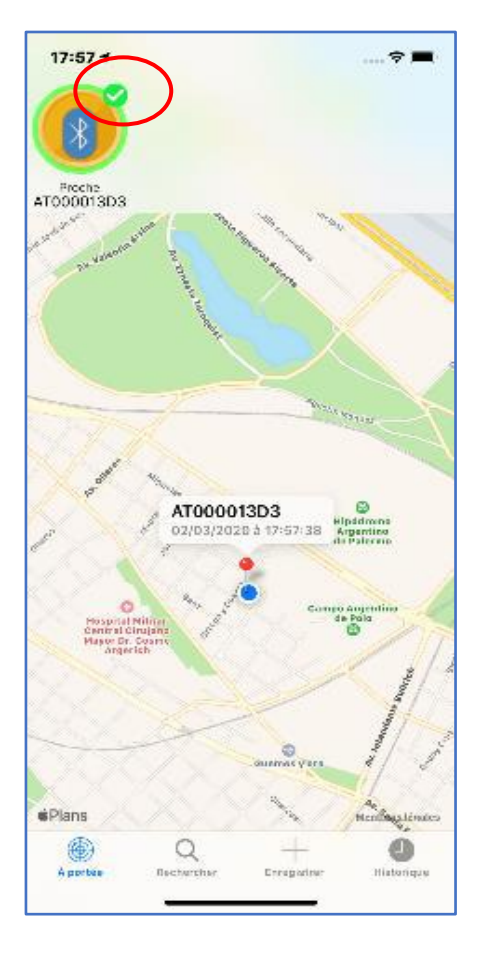

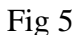

Sur l'écran du téléphone un signe vert **au la paraît** à côté de l'icône de la médaille confirmant que la médaille est connectable à l'application (Fig 5).

En cliquant sur l'icône de la médaille apparaissent, selon les cas, les écrans suivants :

- Si la médaille n'a pas encore été programmée apparaissent les écrans (Fig 6a et 6b).
- Si la médaille a été programmée et déclarée dans la **base de données après l'avoir rendue connectable**, apparaissent les écrans montrant le contenu de la mémoire (Fig 7 et 8a), si des données additionnelles ont été enregistrées par le propriétaire de l'animal.

Ces informations peuvent être modifiées après avoir entré le code de sécurité qui a été choisi par le propriétaire lors de la programmation de la médaille (Fig 8b) (cf Chapitre II - Procédure de programmation).

- La connexion à une médaille **non programmée** rendue connectable fait apparaître les écrans suivants :

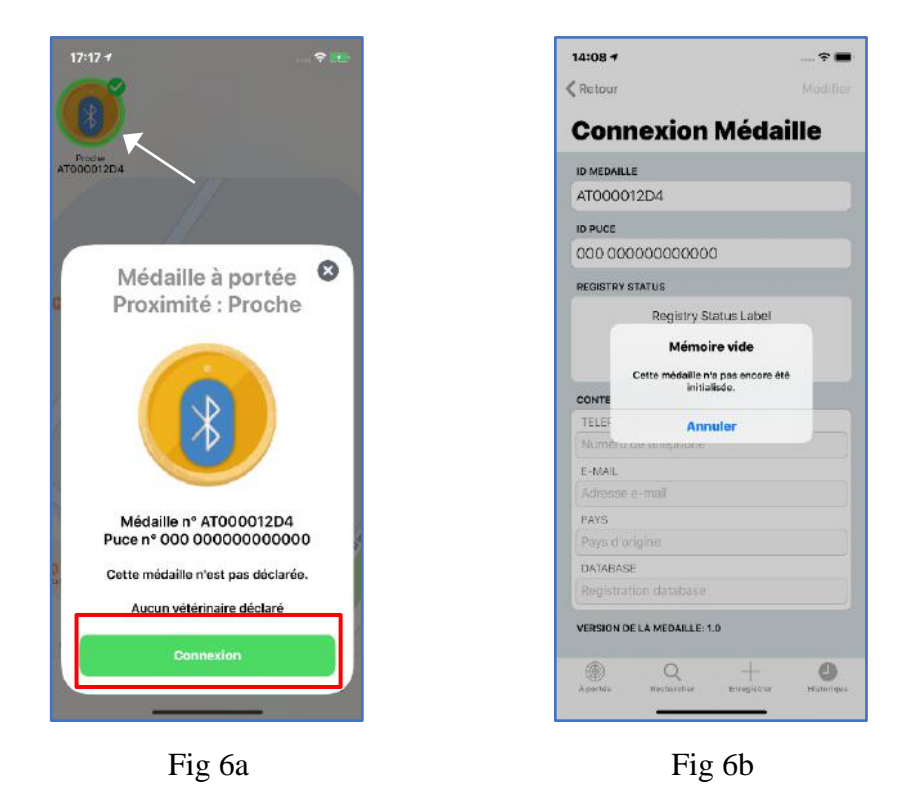

- La connexion à une médaille **programmée** rendue connectable fait apparaître les écrans suivants :

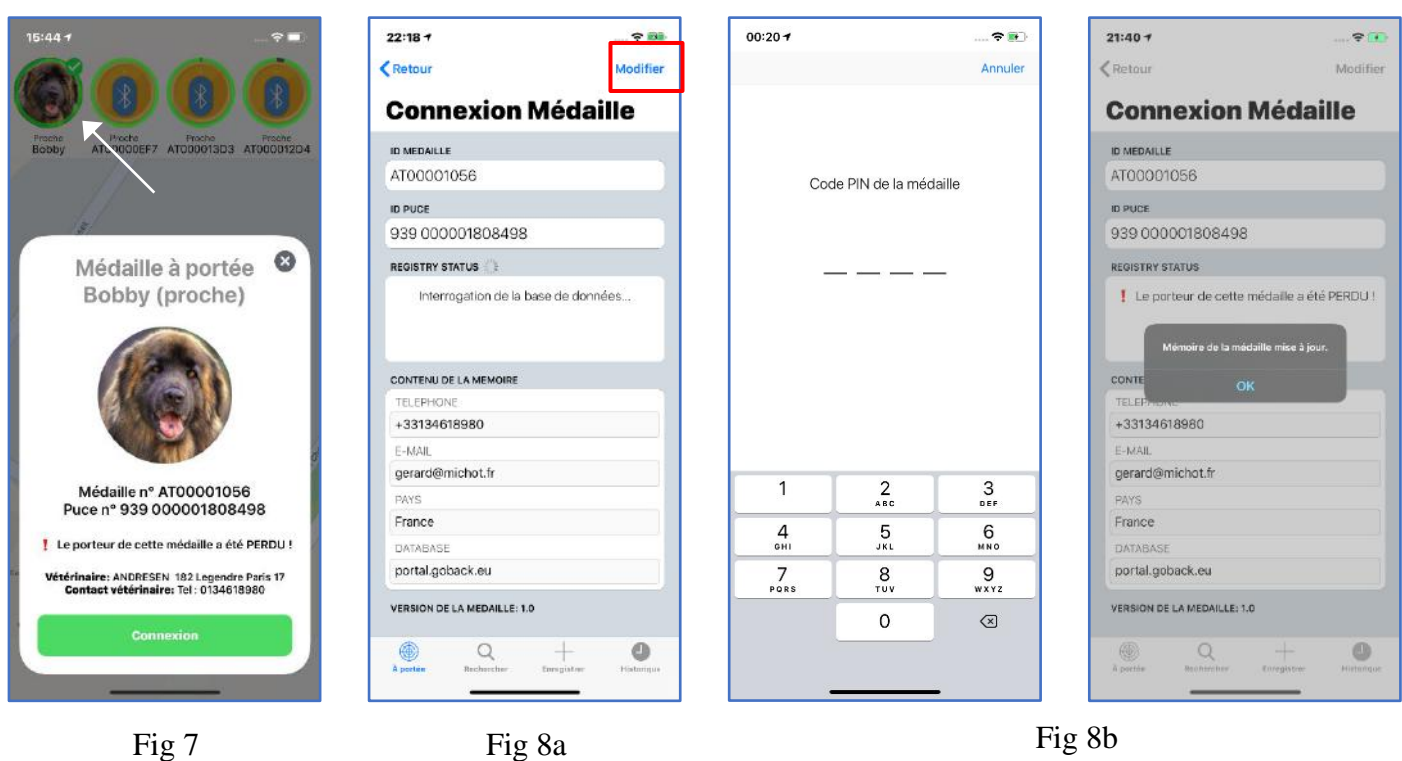

**Important : sans le code de sécurité il sera impossible de modifier les données de la mémoire de la médaille.**

**Remarque : les données modifiées dans la médaille ne seront pas enregistrées automatiquement dans la base de données. Pour des raisons de sécurité des informations, le propriétaire devra lui-même ultérieurement actualiser son compte en se connectant à « portal.goback.eu ».**

## **Chapitre II - Procédure d'activation et de programmation de la médaille.**

## **Activation de la médaille « GoBack BT »**

Pour fonctionner la médaille « GoBack » doit être activée. Pour l'activer il suffit de presser une fois la médaille entre le pouce et l'index. La médaille émet un bref signal lumineux.

Une médaille est détectée jusqu'à environ 50m, souvent plus en terrain découvert. Elle disparaîtra automatiquement de l'écran dès qu'elle ne sera plus à portée du téléphone en émettant un signal sourd.

Dans un appartement, la distance de détection de la médaille « GoBack BT» dépend de la structure du bâtiment. Elle est d'environ 30m.

### **Comment programmer la médaille**

Cela consiste à associer à la médaille le numéro de la « puce » injectée à l'animal afin de le rendre consultable à distance.

1/ Sélectionner la rubrique « Enregistrer » en bas de l'écran principal (Fig 1).

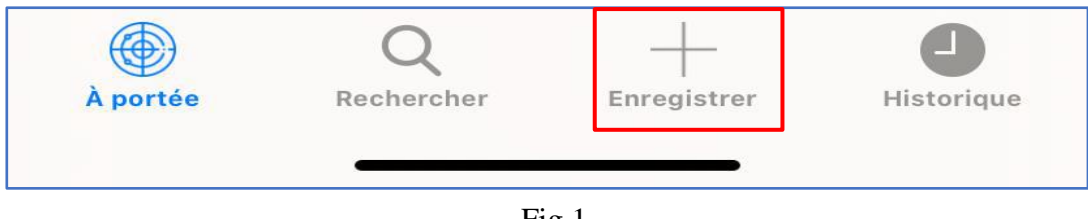

Fig 1

Suivre les instructions données par le programme :

2/ Lecture du QR code situé sur la médaille (Fig 2). Si la lecture du QR code est correcte un signal sonore est émis et un nouvel écran s'affiche demandant la lecture du code à barres de la « puce » injectée à l'animal. Ce code figure soit sur le sachet qui contient l'injecteur et sa « puce », soit sur le passeport de

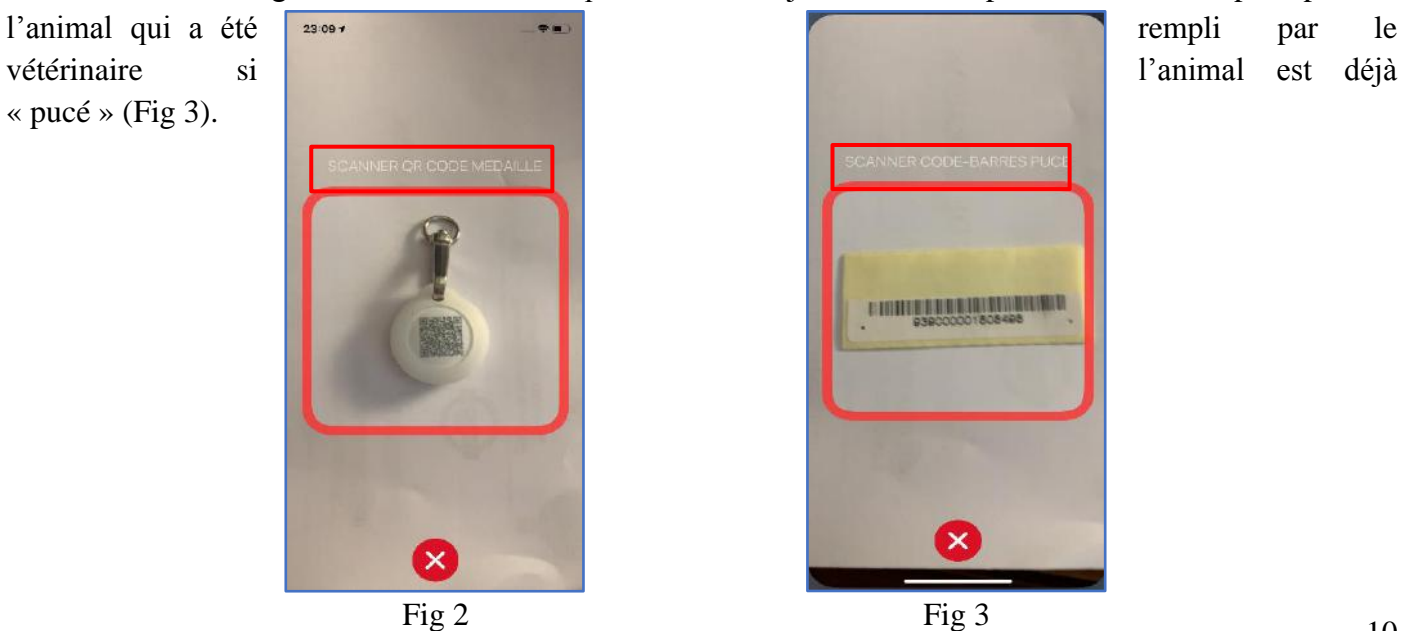

**CONTENTATION IN THE REAL PROPERTY** 

Si la lecture du code à barre n'est pas possible ou illisible il est offert en appuyant sur manuellement les chiffres constituant le code de la « puce » (Fig 4).

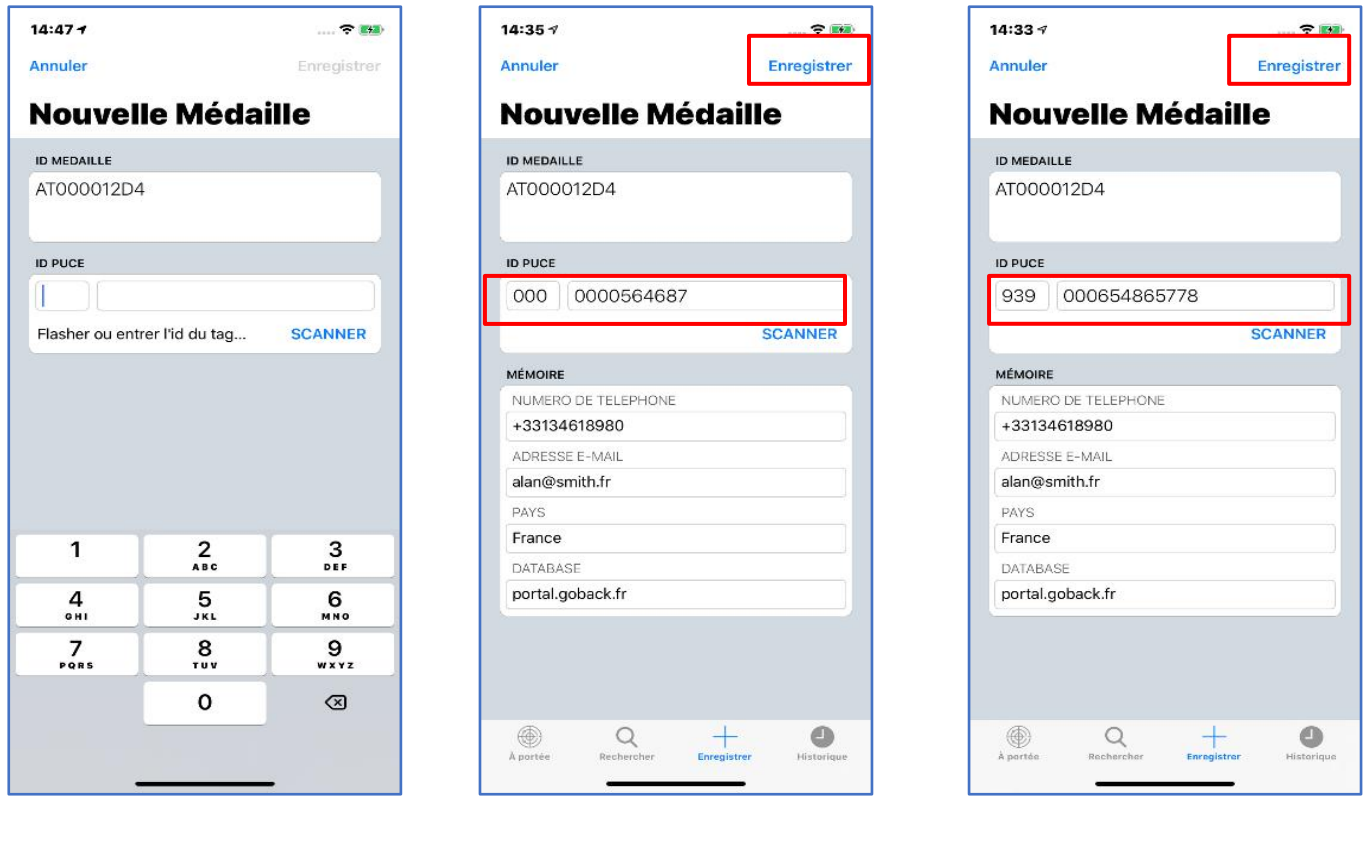

**Continued in the Continued of the Continued of the Continued of the Continued of the Continued State** 

**Control** 

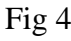

Fig 4 FDXA Fig 5 FDXB Fig 6

### **Remarques** :

Il existe deux standards de « puces » conformes à la norme ISO internationale. Le plus répandu comprend 15 chiffres (Europe, Asie…), c'est le standard dit FDXB. L'autre standard dit FDXA comprend 10 chiffres et lettres, ce standard est surtout utilisé en Amérique du nord (USA, Canada, Mexique…).

**Pour saisir manuellement le code d'une « puce » FDXA, il faut remplir la première case avec des 0 et mettre les dix chiffres ou lettres dans la seconde case (Fig 5).**

**Pour saisir manuellement le code d'une « puce » FDXB, il faut remplir la premiere case avec les trois premiers chiffres et mettre les 12 suivants dans la seconde case (Fig 6).**

Après avoir entré le code de la « puce », soit en le scannant, soit en le rentrant manuellement, apparaîtra un écran affichant le contenu de la mémoire de la médaille.

S'agissant de la programmation d'une médaille vierge, les champs affichés sont vides.

Si vous ne souhaitez pas enregistrer des données additionnelles vous pouvez procéder directement à l'enregistrement. Nous vous conseillons cependant d'inscrire le pays et le nom de la base de données où est enregistré l'animal. Cela permettra de faciliter considérablement les recherches en cas d'un animal trouvé (Fig 5 et 6).

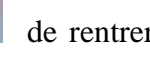

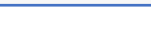

**L'action d'enregistrer aura pour effet de vous demander d'entrer un code personnel. Ce code sera demandé chaque fois que l'on voudra modifier les informations inscrites dans la mémoire de la médaille. Il est donc très important de conserver ce code. Sans ce code il sera impossible de modifier le contenu de la mémoire de la médaille.**

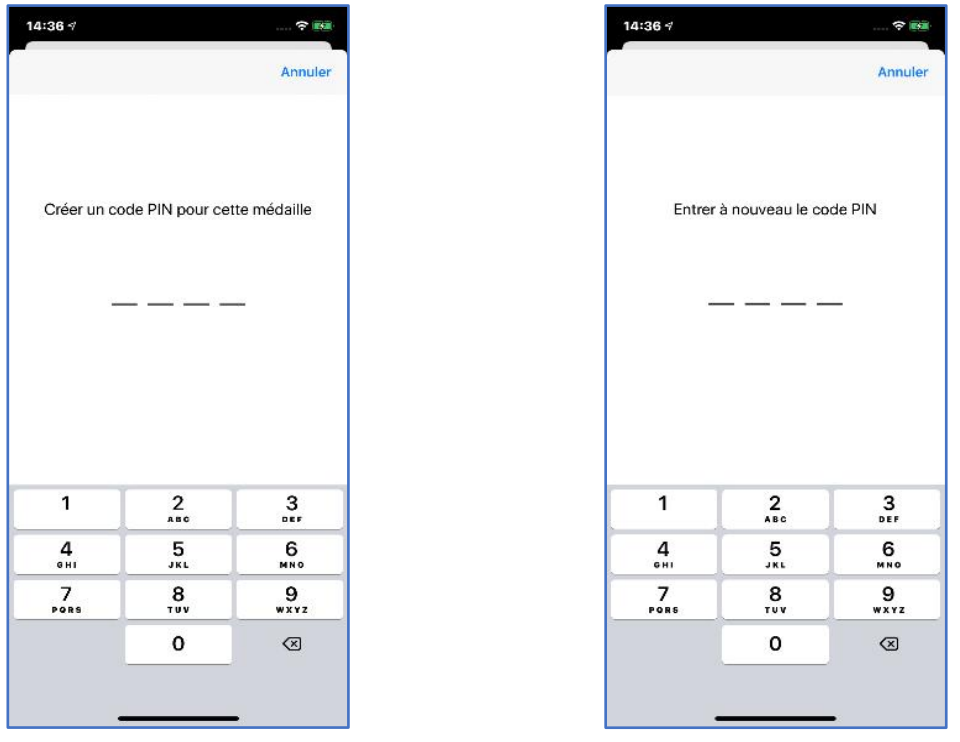

Entrée du code Validation du code

Après avoir saisi et validé votre code de sécurité il sera procédé à la programmation de votre médaille (Fig 7).

Si vous avez en réponse le message (Fig 8), c'est que la médaille n'etait plus ou pas rendue connectable. La durée pendant laquelle la médaille est rendue connectable est d'une minute. Si nécessaire rendez-la à

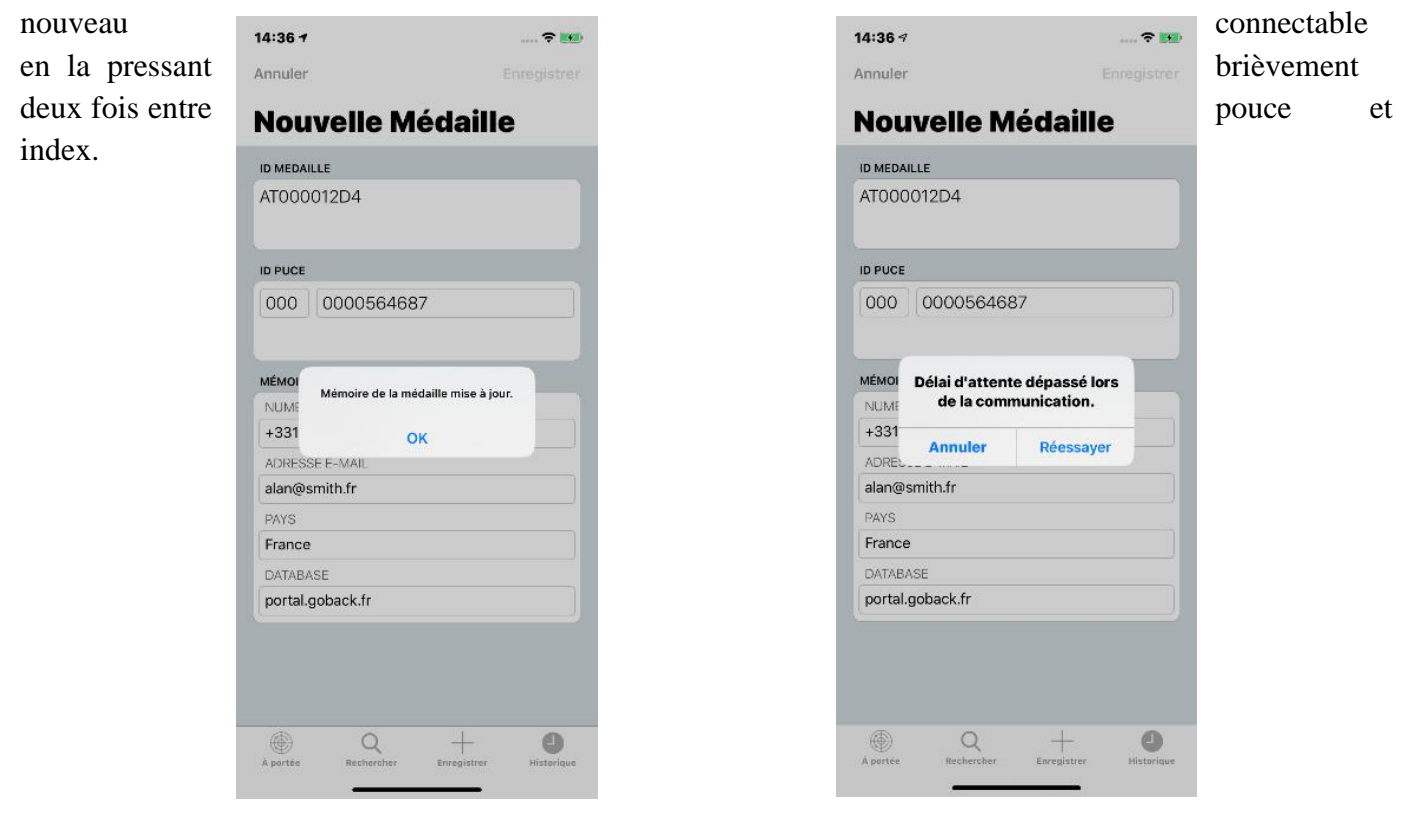

Fig 7 Connectable

Fig 8 Non connectable

## **Enregistrement de la médaille dans la base de donnéees « portail.goback.eu »**

Lors de la programmation de la médaille, un message s'affichera demandant à l'utilisateur s'il souhaite déclarer la médaille dans la base de données européenne « portal.goback.eu ». En validant cette demande, **si** le téléphone lors de la programmation de la médaille est connecté, soit au réseau téléphonique, soit à internet via le WiFi. Les numéros de la médaille et de la « puce » seront déclarés automatiquement dans la base de données (Fig 9).

**Si le téléphone n'a aucune connexion, l'enregistrement sera effectué dans la médaille, mais celle-ci ne sera pas déclarée dans la base de données (Fig 10). A la prochaine connexion de l'application à la médaille, en présence de réseau ou WiFi, il sera à nouveau proposé de la déclarer.** 

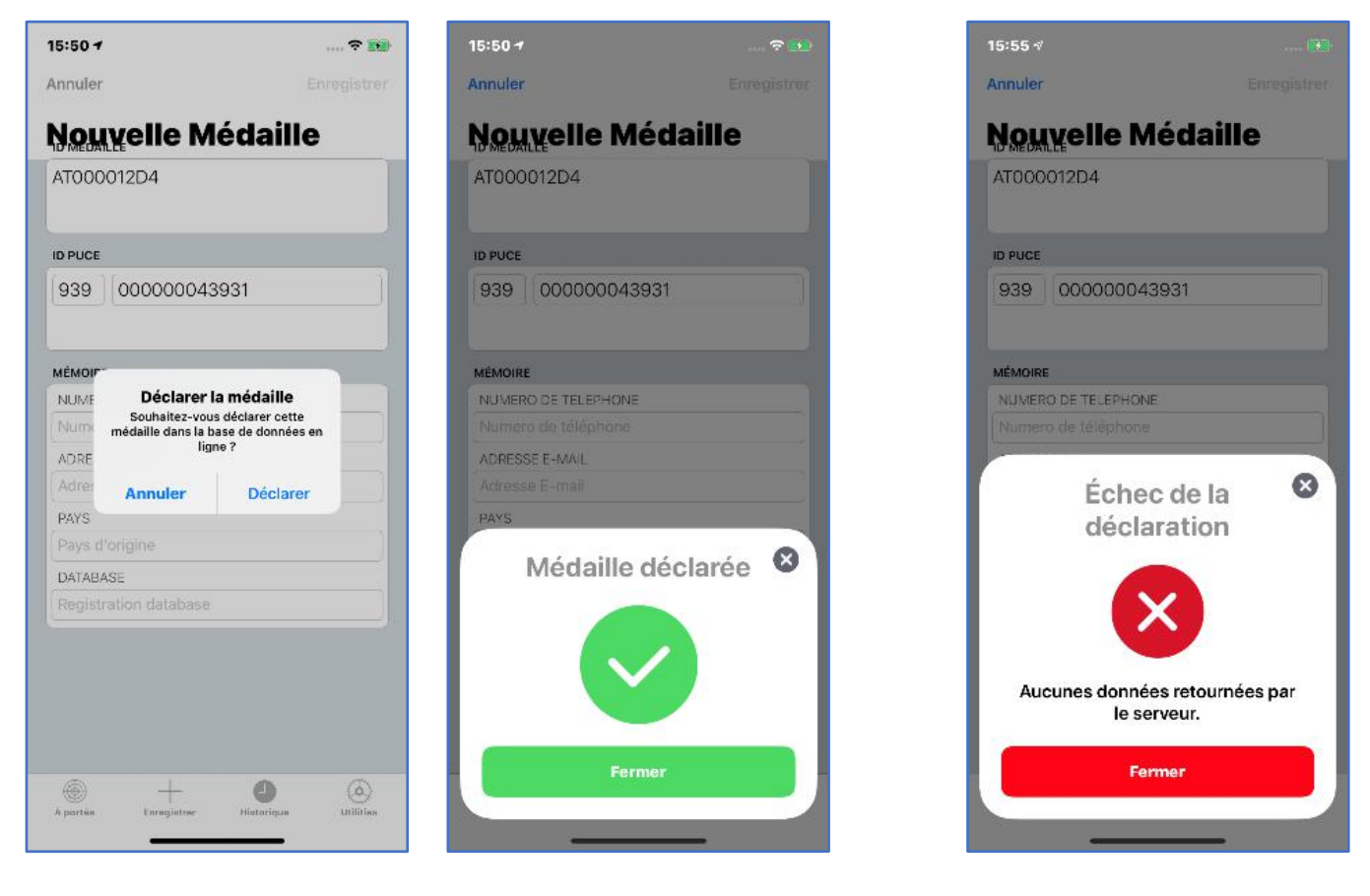

Fig 9 Avec connection réseau ou WiFi

Fig 10 Pas de connexion réseau ou WiFi

**Si vous décidez d'enregistrer la médaille dans la base de données « portal.goback.eu », sachez que seulement le numéro de la médaille et celui de la « puce » qui lui a été associée seront enregistrés (Fig 9). Pour compléter l'enregistrement, il faudra vous connecter ultérieurement à la base de données pour créer votre compte ou ajouter un nouvel animal à celui-ci si vous avez déjà un compte.**

Apres avoir programmé votre médaille, nous vous conseillons de vous reconnecter afin de vérifier que les données sont correctes et bien enregistrées. En cas d'erreur il est toujours possible de modifier les informations sous contrôle de votre code de sécurité.

## **Chapitre III - Remplacement de la pile bouton de la médaille « GoBack »**

La médaille est alimentée par une pile bouton de type CR2032. Elle est livrée non activée dans un étui de protection (blister). Pour l'utiliser il est donc nécessaire de l'activer en opérant **une pression brève entre deux doigts** qui se traduit par un bref signal lumineux. L'autonomie de fonctionnement qui est de l'ordre de six mois minimum dépend beaucoup de la qualité de la pile et du modèle utilisé. Il est conseillé d'utiliser des piles bouton de type CR2032 de 230mAh.

A l'intérieur du blister se trouve la médaille, un émérillon, deux protections en silicone et des instructions succinctes pour son utilisation. Un QR code permet de se connecter via internet au site « GoBack » pour charger le programme iOS ou Android ainsi que la notice complète d'utilisation du produit disponible en cinq langues.

Afin d'économiser l'énergie de la pile il est conseillé d'éteindre la médaille quand son usage permanent n'est pas nécessaire. Pour éteindre la médaille il faut exercer une pression prolongée entre le pouce et l'index pendant environ 4 secondes. Un signal lumineux continu d'environ deux secondes confirmera son extinction.

Pour remplacer la pile bouton il est nécessaire d'ouvrir la médaille. Celle-ci présente un léger creux à sa partie inférieure permettant d'introduire **délicatement** un ongle pour faire levier et séparer les deux coques.

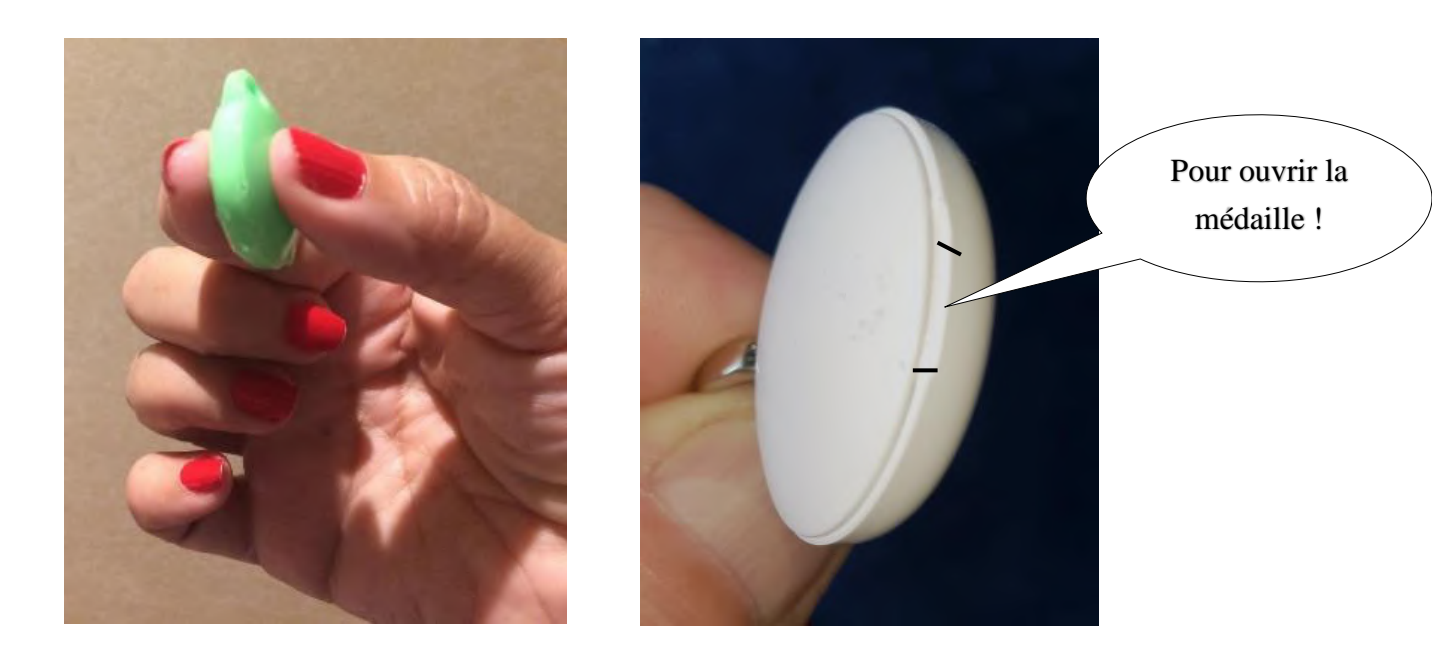

L'application « GoBack Medals » vous informe du niveau de charge de la batterie quand celle-ci doit être remplacée.

## **Chapitre IV - FAQ : Vous ne parvenez pas à programmer votre médaille « GoBack » !**

#### **1/ La médaille n'est pas détectée par le téléphone :**

- vérifiez que le Bluetooth de votre téléphone est activé.
- vérifiez que la médaille est activée.

Si elle est éteinte une pression brève sur la médaille la fera clignoter rapidement pendant deux secondes indiquant qu'elle est activée.

- il est possible que la pile bouton soit totalement déchargée. Remplacez-la !

#### **2/ La médaille est bien détectée et apparaît sur l'écran de votre téléphone mais vous ne pouvez pas vous y connecter :**

L'avez-vous rendue connectable ? Si oui l'icône de la médaille apparaît sur l'écran du téléphone avec un marqueur vert à la partie supérieure droite.

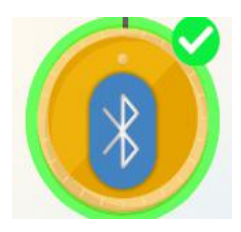

Si ce marqueur n'apparaît pas il faut rendre la médaille connectable. Presser deux fois rapidement la médaille entre pouce et index.

La médaille va clignoter pendant une minute afin de permettre à l'application de se connecter à sa mémoire pour lire ou éventuellement éditer son contenu.

#### **3/ La médaille reste allumée fixe :**

Il suffit d'attendre au maximum 4 minutes et la médaille s'éteindra automatiquement.

#### **4/ Pour toute autre dysfonctionnement :**

Relancer le programme après l'avoir arrêté ou éteindre et rallumer votre téléphone.

#### **Remarque :**

**Pendant la phase de connexion à l'application, écriture ou lecture de la mémoire de la médaille, celle-ci n'est plus détectable par un autre téléphone.** 

#### **Très important :**

**L'application GoBack utilise la technologie Bluetooth intégrée à votre téléphone. Cette technologie nécessite de l'énergie… Il est donc vivement conseillé afin de préserver la charge de la batterie de** 

## **Chapitre V – Guide rapide de programmation de la médaille « GoBack »**

**votre téléphone de ne pas oublier de fermer l'application quand celle-ci n'est pas nécessaire.**

- **1 /** *Activez la médaille en la pressant une fois entre pouce et index*  $\Rightarrow$  la médaille clignote pendant environ deux secondes.
- **2 /** *Ouvrir le programme « GoBack Medals »*  $\Rightarrow$  la médaille apparaît sur l'écran du téléphone.
- **3 /** *Sélectionnez « Enregistrer » sur le bandeau en bas de l'écran*  $\Rightarrow$  un écran apparaît demandant de scanner le QR code de la médaille.
- **4 /** *Présentez la médaille devant le téléphone*

 $\Rightarrow$  un bip est émis signalant que la lecture a été effectuée et un autre écran apparaît demandant de scanner le code à barre de la « puce » injectée à l'animal.

**5 /** *Présentez le code à barre de la « puce » devant le téléphone*

 $\Rightarrow$  un bip est émis signalant que la lecture a été effectuée et un autre écran apparaît demandant de saisir un numéro de téléphone, une adresse mail, le pays et le nom de la base de données où est enregistré l'animal. En France la base de données se nomme ICAD.

**6 /** *Sélectionnez « Enregistrer »*

 $\Rightarrow$  le nouvel écran vous invite à créer un code personnel de sécurité.

- **7 /** *Un nouvel écran vous demande de confirmer votre code*  $\Rightarrow$  saisissez à nouveau votre code personnel.
- **8 /** *Un écran récapitulatif des données s'affiche. En bas de l'écran défile une barre informant que l'application cherche à se connecter à la médaille*  $\Rightarrow$  pressez deux fois rapidement la médaille pour la rendre connectable.
- **9 /** *Le message « Mémoire de la médaille mise à jour » est affiché*  $\Rightarrow$  cliquez sur OK.
- **10 /** *Un nouvel écran vous demande si vous voulez déclarer la médaille dans la base de données en ligne « portal.goback.eu »*

 $\Rightarrow$  cliquez sur « Déclarer ».

- **11 /** *Message « Médaille déclarée »*
- **12 /** *Retour à l'écran principal montrant la médaille*

## **Si vous souhaitez contrôler ou modifier les données enregistrées dans la médaille**

**1 /** *Rendez la médaille connectable en la pressant deux fois. L'icône de la médaille apparaît avec un marqueur vert, sélectionnez-la !*

 $\Rightarrow$  un message s'affiche vous offrant la possibilité de vous connecter à la médaille.

**2 /** *Sélectionnez « Connexion »*  $\Rightarrow$  toutes les informations concernant la médaille s'affichent.

#### **3 /** *Sélectionnez « EDITER »*

 $\Rightarrow$  un écran avec clavier s'affiche vous permettant de modifier les données enregistrées.

**4 /** *Sélectionnez « ENREGISTRER » après avoir terminé vos modifications*  $\Rightarrow$  votre code de sécurité vous est demandé.

- **5 /** *Saisissez votre code personnel de sécurité*  $\Rightarrow$  si la médaille est éteinte, pressez deux fois rapidement la médaille pour la rendre connectable.
- **6 /** *Le message « Mise à jour de la mémoire de la médaille réussie » est affiché*  $\Rightarrow$  cliquez sur OK.
- **7 /** *Retour à l'écran principal montrant la médaille*